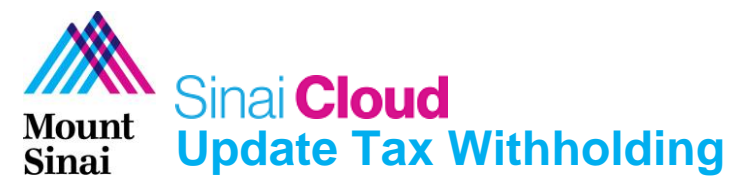

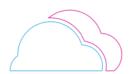

## **OVERVIEW**

This document provides instructions for how to update tax withholding in Sinai Cloud.

## AUDIENCE

| Anyone who uses Sinai Cloud.                                                                                       |                                      |                                                                                                    |
|----------------------------------------------------------------------------------------------------|--------------------------------------|----------------------------------------------------------------------------------------------------|
| Update Tax Withholding                                                                                             |                                      |                                                                                                    |
| <ol> <li>On the Sinai Cloud landing<br/>click the <b>Me</b> tab.</li> <li>Click on the <b>Pay</b> tile.</li> </ol> | page,                                | Good afternoon, Donald Disney_test!         Mr       Mr       HR Transactors       Mr Client Groups       Benefits Administration       Tools         executorse       Aresea       Executorse       Executorse       Executorse         Processor Devices       Executorse       Executorse       Executorse         Consect link;       Consect link;       Executor Toolse                                                                                                    |
| The <b>Payroll</b> page will display.                                                                              |                                      | Payroll                                                                                                    |
| 3. Click on <b>Tax Withholding</b> .                                                                               |                                      | <image/> <image/> <image/> <image/> <image/> <image/> <image/> <section-header><section-header><section-header><section-header><section-header><section-header><section-header><section-header><section-header><section-header><section-header><section-header><section-header><section-header><section-header></section-header></section-header></section-header></section-header></section-header></section-header></section-header></section-header></section-header></section-header></section-header></section-header></section-header></section-header></section-header>                                                                                                    |
| The <b>Tax Withholding</b> page will appear.                                                                       | Tax Withholding<br>Donald Daney_test |                                                                                                    |
| 4. Click on the <b>pencil icon</b> to e current tax withholding.                                                   | cdit                                 | + Adl                                                                                                    |
| Note: To add additional tax withholding, click the Add b                                                           |                                      | Easing from Vederal Science Ea                                                                                                    |
| 5. <b>Update</b> your tax withholdir information as needed.                                                        | ng                                   | Tax Withholding<br>Donald Direcy.test<br>The Mount Sinai Hospital                                                                                                    |
| 6. Select a <b>start date</b> for the c                                                                            | hange. *When does this change start? | Finiture         Cathyon Speeches Answer         Cathyon Speeches Answer         Cathyon Speeches Answer         Control         Control <thcontrol< th=""> <thcontrol< th="">         C</thcontrol<></thcontrol<>                                                                                                    |
| <ol> <li>Check the I Agree box, indic<br/>you have reviewed for accurant completeness.</li> </ol>                  | -                                    | Free plane     East       Single as Mond (Engragements)     East       Single as Mond (Engragements)     East       Case with holding     Other       Case with holding     UBD       Carryer from holding from some file     0.00       Carryer from holding from some file     0.00       Carryer from holding from some file     0.00                                                                                                    |
| 8. Click Save.                                                                                                    |                                      |                                                                                                    |
| The <b>Tax Withholding</b> page will of your changes.<br>9. Click the <b>View Prior Tax</b>                        |                                      | The Mount Sinal Hospital rate of the second blows, use<br>The Mount Sinal Hospital rate of the second blows blows b |
| Withholding to view past ta<br>withholding information.                                                            | X1                                   | Familian         May Partial         Partial           Not faile         Mariles alles         Partial           Not faile         Mariles alles         Partial           Autority         Mariles alles         Partial           Comparison         Partial         Partial           Comparison         Partial         Partial                                                                                                    |